# **Audiological Bulletin no. 33**

Quick Guide - Programming the RC3 remote control

News from Audiological Research and Communication

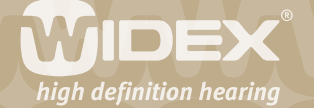

## **1. Enter programming mode**

Remove the cover of the battery compartment. Insert the two batteries (type CR 2932) and close the cover.

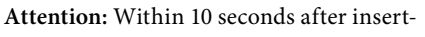

ing the batteries, press and hold down the

upper left key and the centre key (see illustration) to enter the programming mode. When the display shows "Pro", the remote control is in programming mode and you can start programming it.

 $\mathbb{Q} \mathsf{p} \mathsf{Z}$ 

## **2. Show RC model RC3-1 or RC3-2**

Press the centre key. The display shows which RC3 model you are currently programming.

## **3. Set the number of programs**

*Important: The number of programs chosen in the remote control must be the same as the number of programs selected for the hearing aid. Otherwise the matching of the RC3 in Compass cannot be successfully completed.*

When pressing the centre key, you see the preprogrammed number of programs (default setting: 3). To change the number of programs press the upper or lower right key.

## **4. Enable the short-term log**

Press the centre key. The display shows the default setting (Lg OFF) of the short-term log function (event log). To change the setting to on (Lg ON) press the upper or lower right key.

## **5. Enable separate adjustment of left/right hearing aid**

Press the centre key. The display shows the default setting (Uni, binaural adjustment). If you want to make separate adjustments for the left and right hearing aid, press the upper or lower right key (Sep).

## **6. Enable the timer/alarm function**

Press the centre key. The display shows the default setting "AL OFF". To change it to "AL ON" press the upper or lower right key.

## *7.* **Reconfigure the default RC3 options (typically not needed)**

Press the centre key to access the Options menu. The display shows "OPt". In this menu you can customise timeout and display backlight and change the ID code. You can also view the IC/software version of the remote control.

Default settings : RC3-1 timeout: 15 seconds RC3-2 timeout: 10 seconds

Display light: "Ld On" RC3 ID Code: a number between 1 and 250

7.1 To change the RC3 timeout: Press and hold down the centre key and the upper right key. The display shows the timeout of the RC3. Adjust the timeout by pressing the upper or lower right key. The available range is from 3 to 19.9 seconds.

7.2 To switch off the display backlight: Press and hold down the centre key and the lower right key. The display shows "Ld On". Press the upper or lower right key to switch off the display backlight (Ld OFF).

7.3 To change the RC3 ID code: Press and hold down the centre key and the lower left key. The display shows the current ID code. Press the upper or lower right key to change the code. This function is only needed if the client wants a second remote control.

7.4 To display the IC and software version: Press and hold down the centre key and the upper left key. The display shows the current RC3 software and IC version.

## **8. Leave programming mode**

Press the centre key. The display shows "End". The remote control switches off automatically after three seconds. It is now ready for matching with the hearing aid.

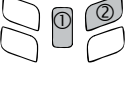

 $\overline{2}$ 

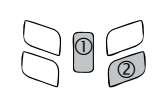

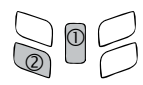

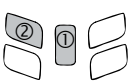

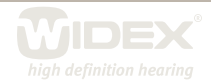